## **TCC's Webmail Is Now More Compatible With Mobile Devices!**

TCC's Webmail is a website for checking your TCC E-Mail. It had been compatible with computers, but not with mobile devices. Webmail now has a new optional "skin" in the settings for making Webmail very mobile-friendly!

.Go to Webmail: https://www.webmail.airstreamcomm.net from a computer or tablet and sign in.

This is what it looks like from a computer, using a regular web browser:

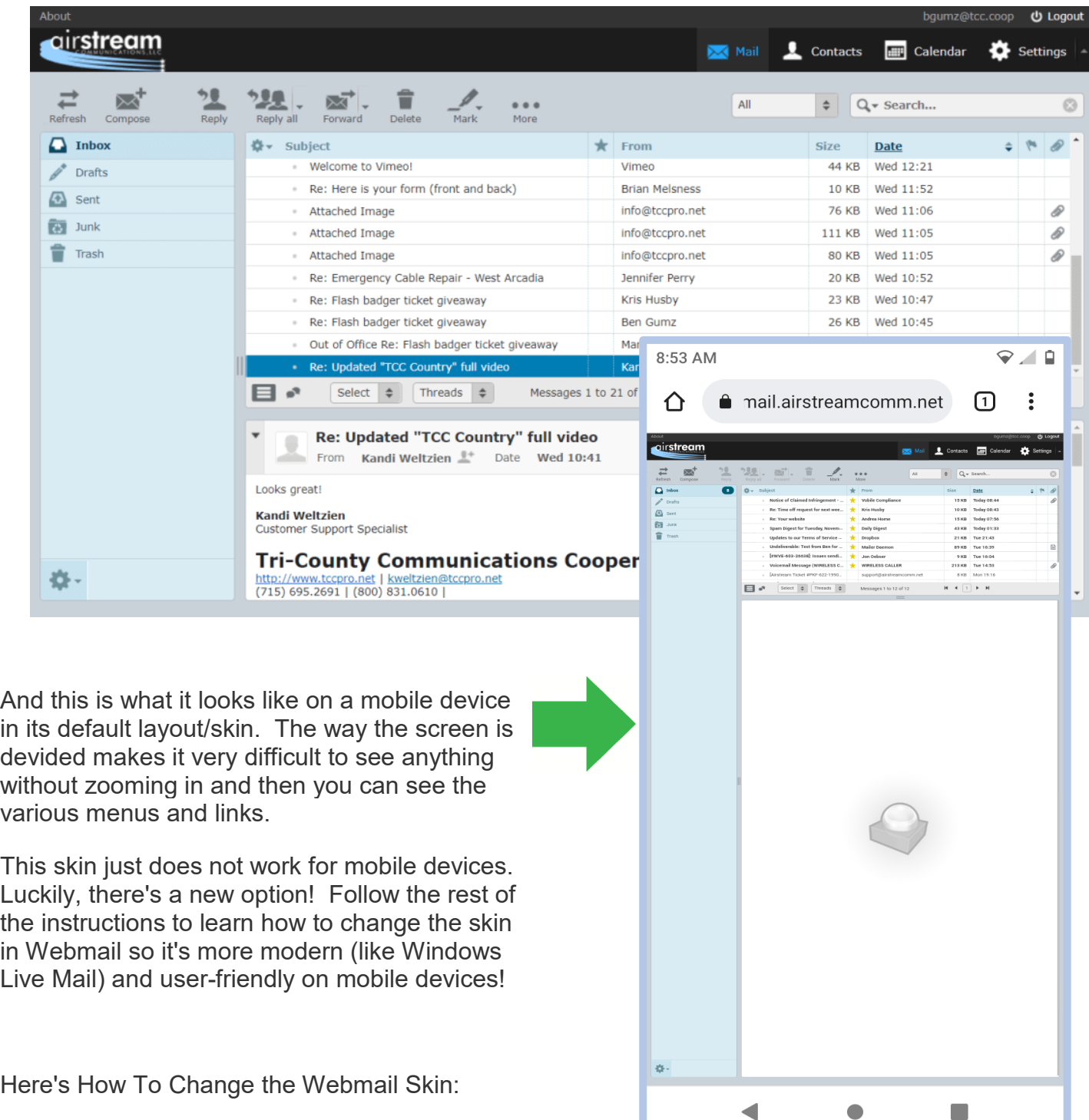

Open Webmail and log in. (https://webmail.airstreamcomm.net)

Cick or tap the "Settings" icon in the upper right corner.

Click or tap Preferences in the first column and User Interface in the second column

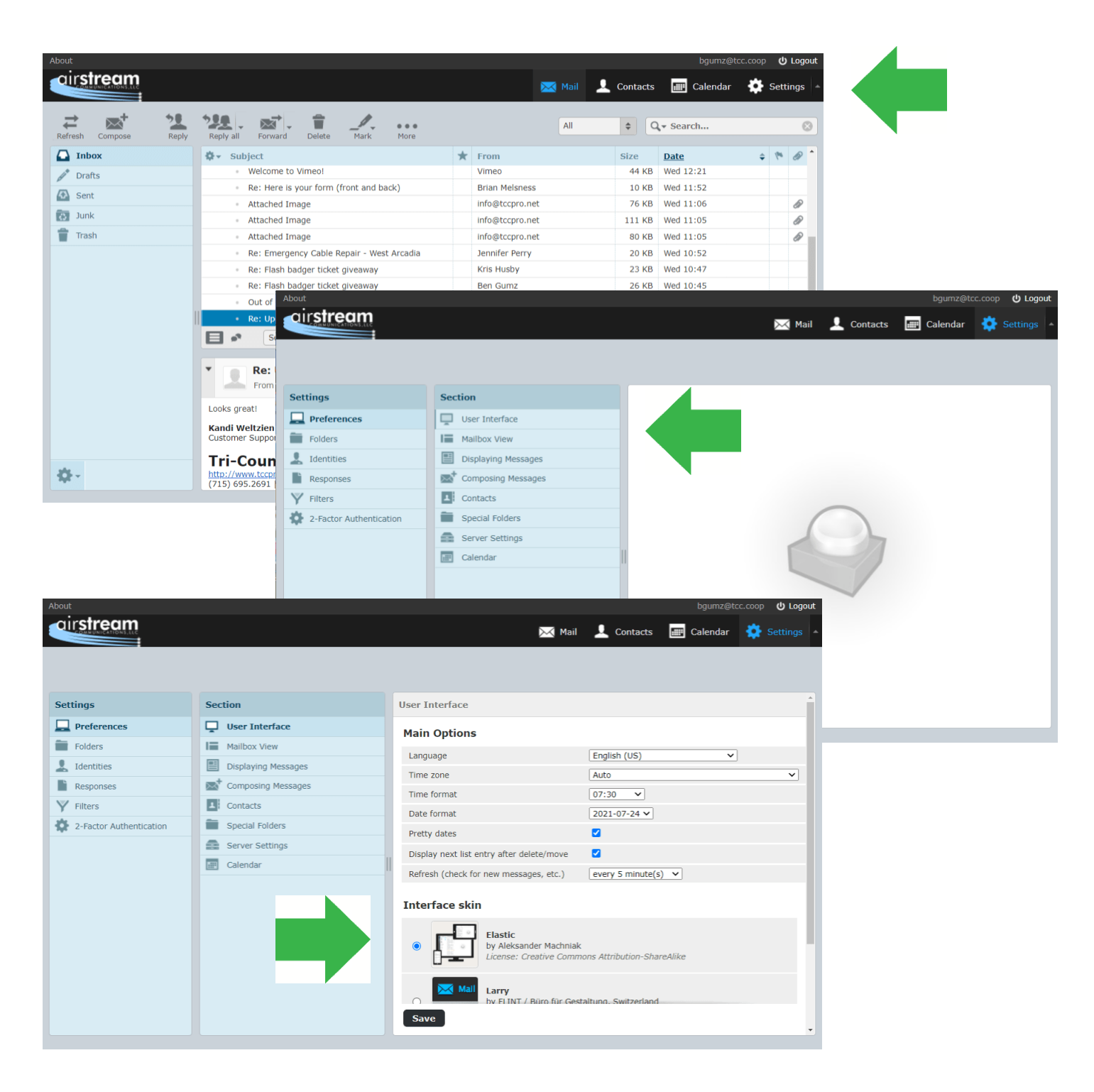

Click the circle by "Elastic" under the Interface skin section. Click the Save button.

Your Webmail screen will immediately change to the new "Elastic" look.

Click the envelope icon on the left to get back to your main messages screen.

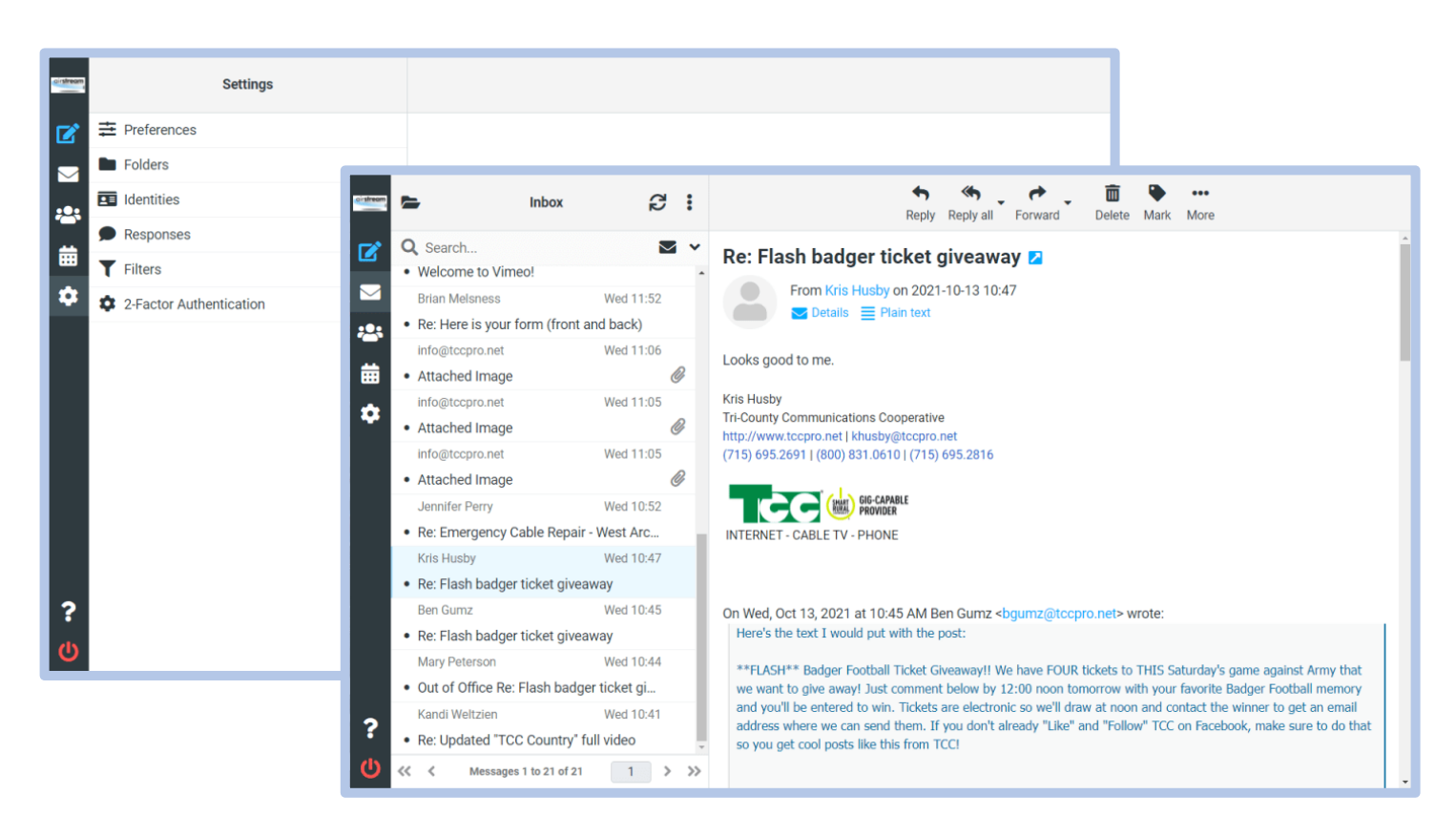

Your main features, folders, and icons will show up as small icons along the left side of the screen. Your messages will be listed in a column next to the small icons and the message display window is now to the right of that, rather than below it.

Tap a message to view it.

To print a message, click or tap the word More and choose print. .

Tap the blue "Pencil & Paper" icon at the top left to compose an E-Mail.

Here's the new mobile look:

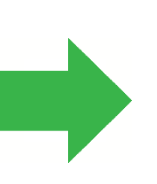

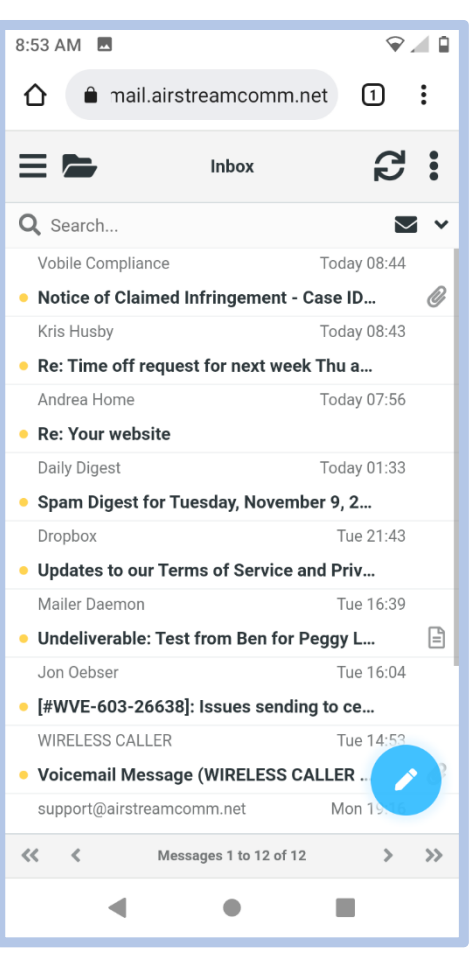

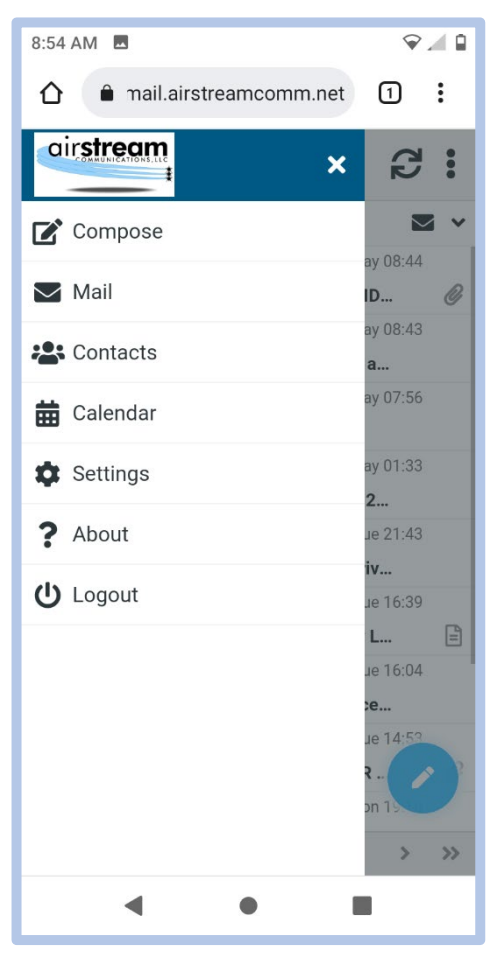